# **CTLE Sponsor Renewal Directions for School District/BOCES Providing Continuing Teacher and Leader Education (CTLE)**

To renew sponsorship of Continuing Teacher and Leader Education (CTLE) for the five-year term, **beginning 7/1/2021**, and **ending 6/30/2026**, school district/BOCES CTLE sponsors must complete the CTLE Attestation, the Statement of Assurances, and upload a copy of their certificate of completion.

Steps to renew CTLE sponsorship:

- 1. [Log in to your TEACH account.](http://www.highered.nysed.gov/tcert/teach/home.html)
- 2. Make sure you are using your "Administrator" role.
- 3. On your TEACH home screen:
	- o Click on "District CTLE Sponsor Application" under the "Online Application" heading.

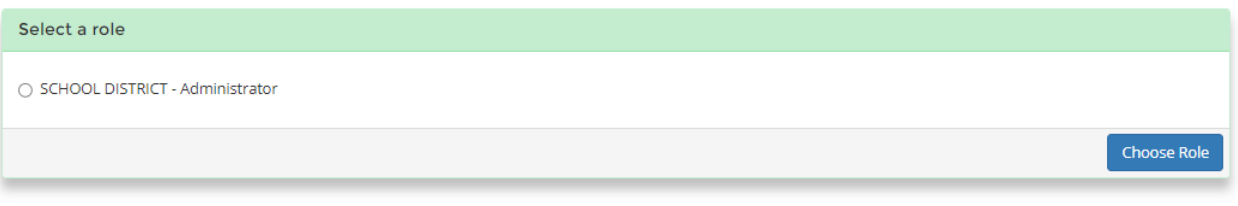

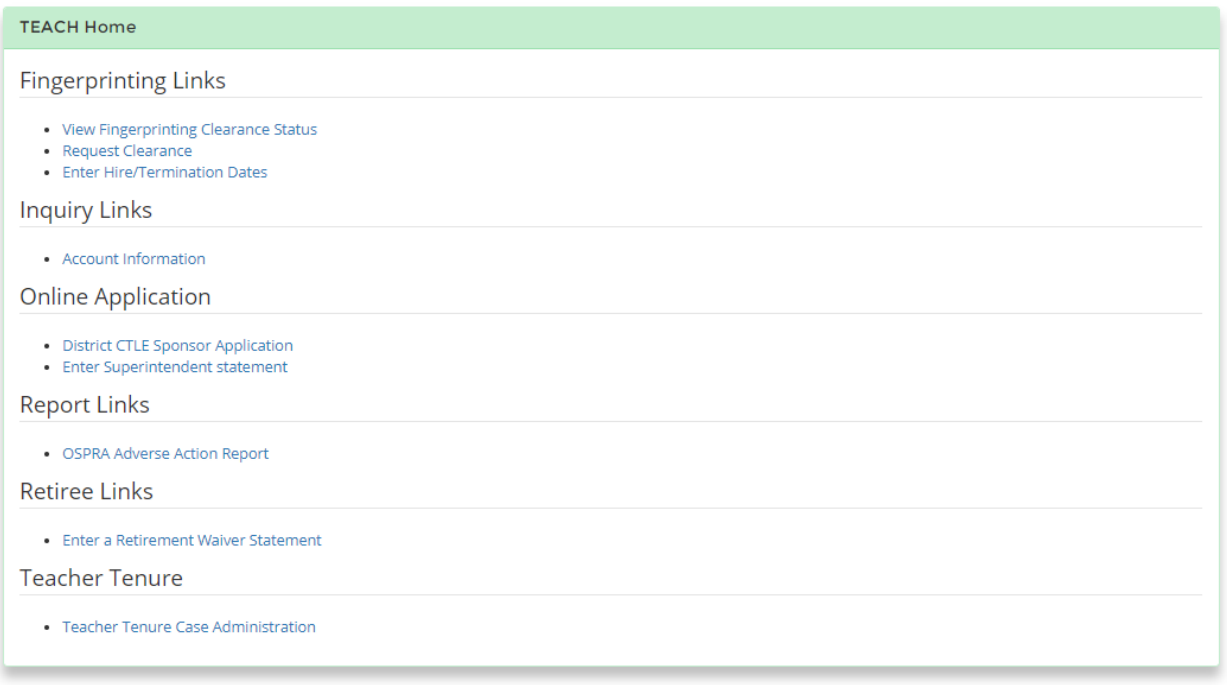

4. If your registration period is available for renewal, you will see a "Ready for Review" status. Click on "View" to proceed.

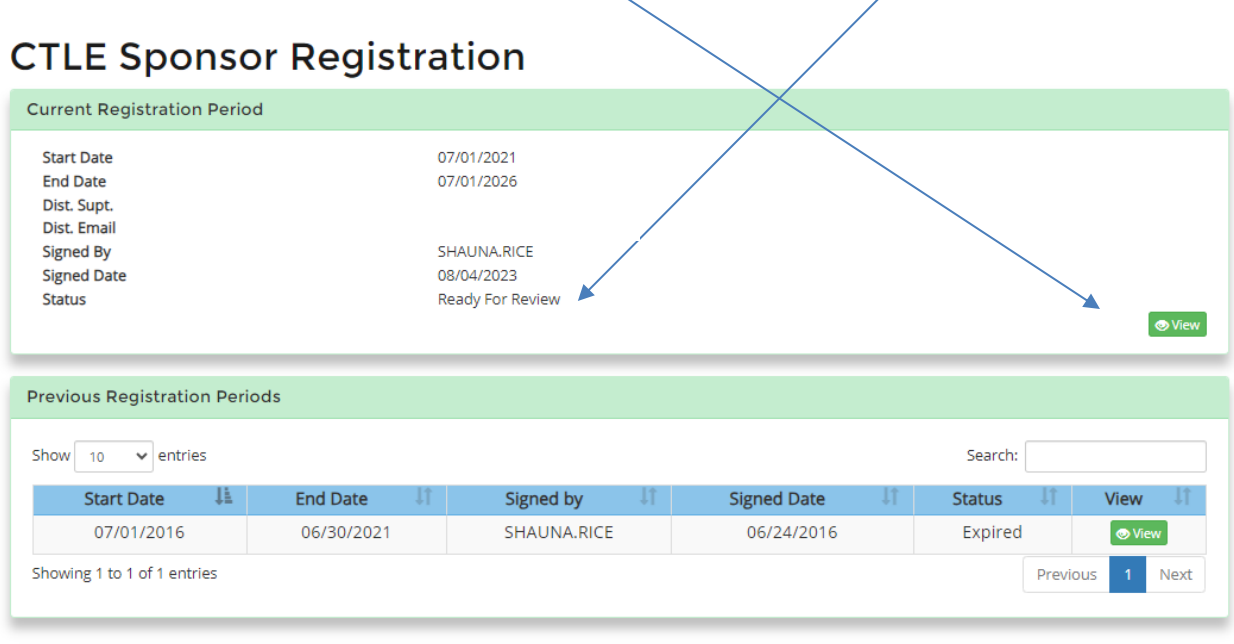

Back

Note: If the status is "Incomplete," you must click "Resume" to complete the renewal.

# **CTLE Sponsor Registration**

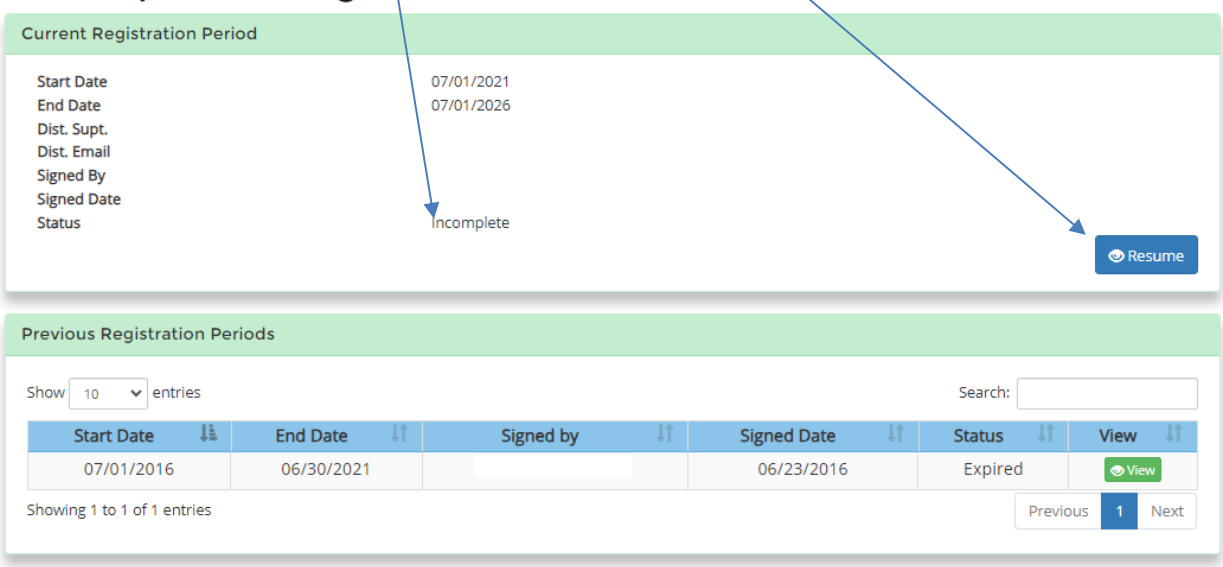

Back

- 5. Make sure that your dictrict/BOCES name populates here to ensure you are in the correct account.
- 6. You will indicate that you have read, acknowledge, and agree to the requirements by initialing each/box.

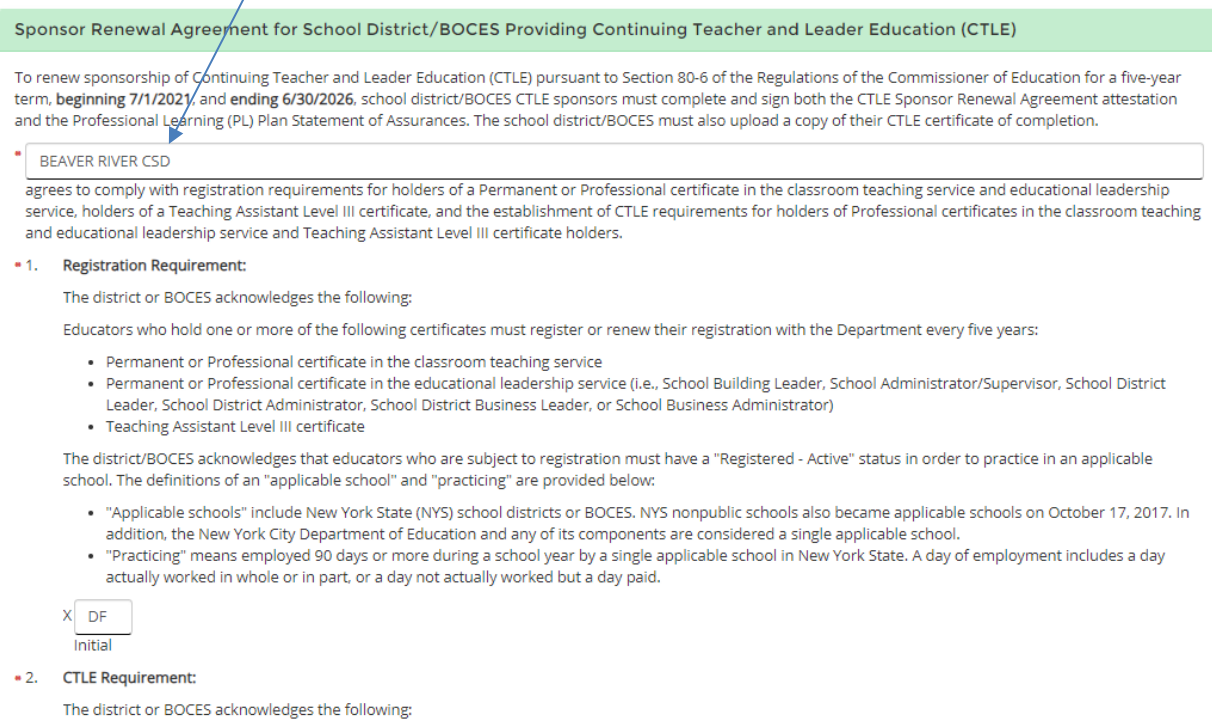

Educators who hold one or more of the following certificates are subject to the continuing teacher and leader education (CTLE) requirement:

- . Professional certificate in the classroom teaching service
- · Professional certificate in the educational leadership service (i.e., School Building Leader, School District Leader, and School District Business Leader)
- · Teaching Assistant Level III certificate

#### 7. Print your name, date, and sign the attestation.

### 8. Then click "Next".

\* 12. Sample CTLE Certificate of Completion Form:

The district or BOCES acknowledges the following:

The district or BOCES must also upload a sample CTLE Certificate of Completion Form in the TEACH system. If using a certificate of its own design, the certificate must capture all information as required on the standard NYSED certificate. A blank copy of the standard NYSED Certificate of Completion is available at http://www.highered.nysed.gov/tcert/pdf/ctle-certificate-completion-form.pdf

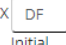

#### Attestation:

The undersigned hereby attests that I am the person duly authorized to act on behalf of the district/BOCES that is applying to renew its CTLE sponsorship, and further, that the district/BOCES will comply with the requirements of Section 80-6 of the Commissioner's Regulations. The district/BOCES understands that renewal, if granted, will be for a five-year period and may be revoked if NYSED determines that the CTLE sponsor is not meeting standards set forth in Section 80-6 of the Commissioner's Regulations.

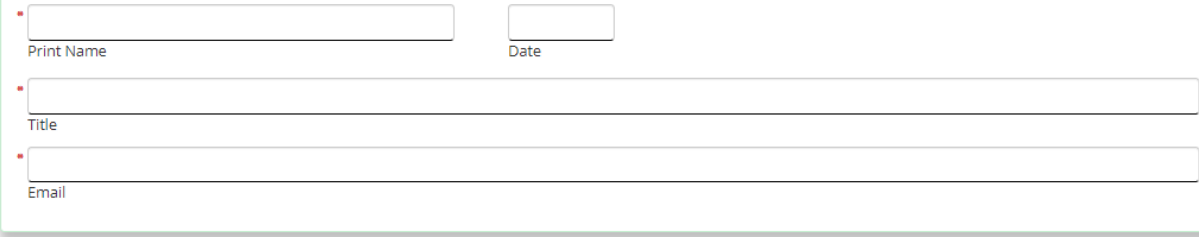

 ${\sf Back}$ 

- 9. You will receive a message indicating that the CTLE Attestation is complete.
- 10. Next, you will indicate that you have read, acknowledge, and agree to the Professional Learning Plans Statement of Assurances by clicking on the bullet for each requirement.

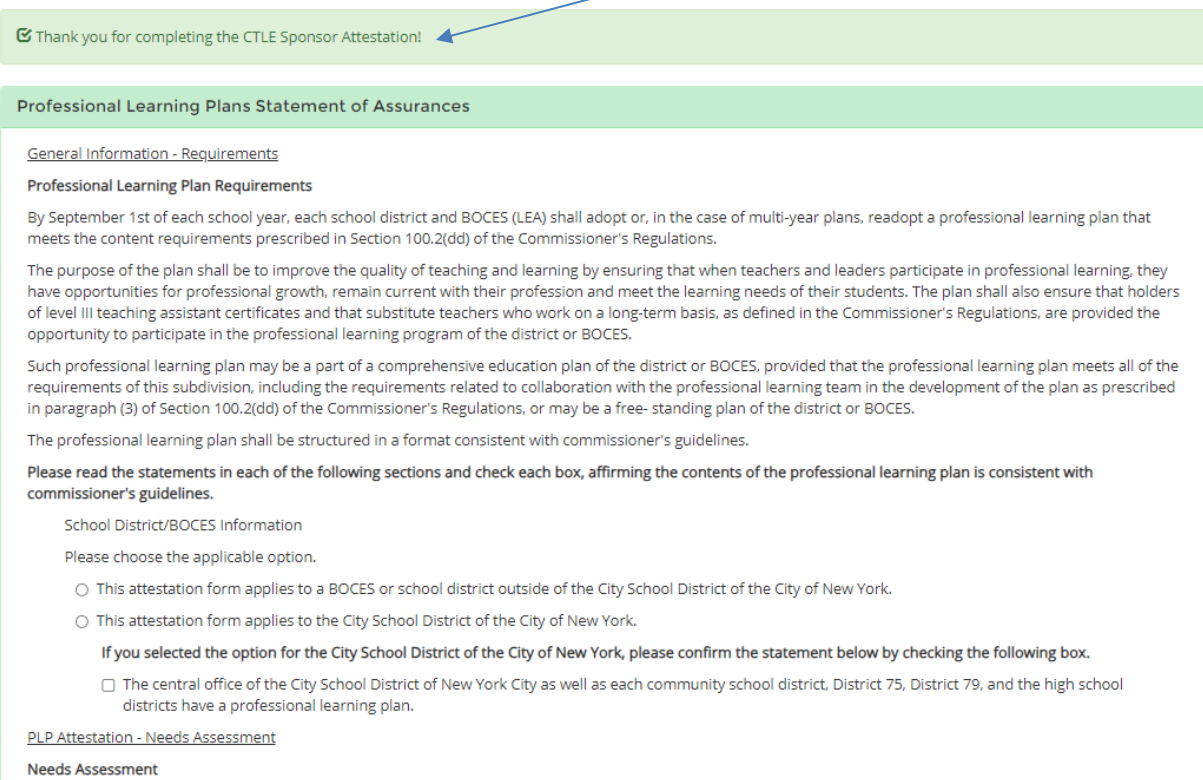

### Note: If you indicate that you are a school in the District of the City of New York, you must check the subsequent box to proceed.

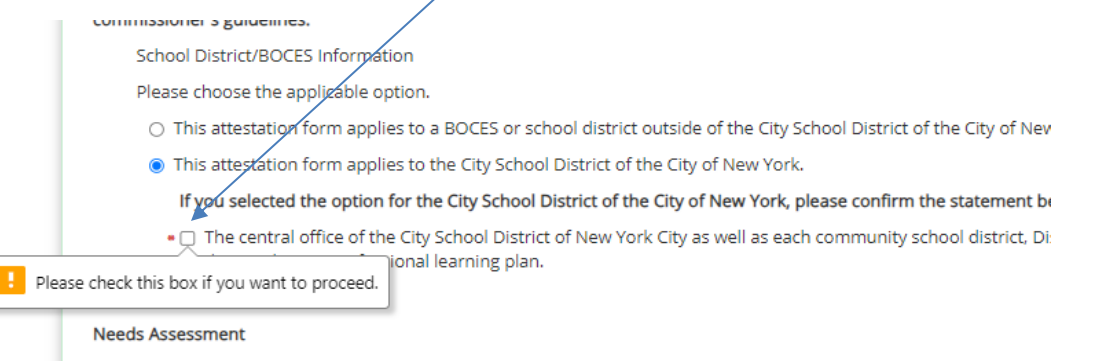

The professional learning plan shall include a needs analysis, and goals, objectives, strategies, activities and evaluation : analysis should include quantitative and qualitative information regarding teacher and leader practice and student outo district, and/or BOCES level.

Please read each statement below and check the corresponding box.

#### **PLP Components**

. Z The PLP contains a needs analysis, goals, objectives, strategies, activities and evaluation standards for professio

# 11. Sign and date the attestation.

# 12. Then click "Next".

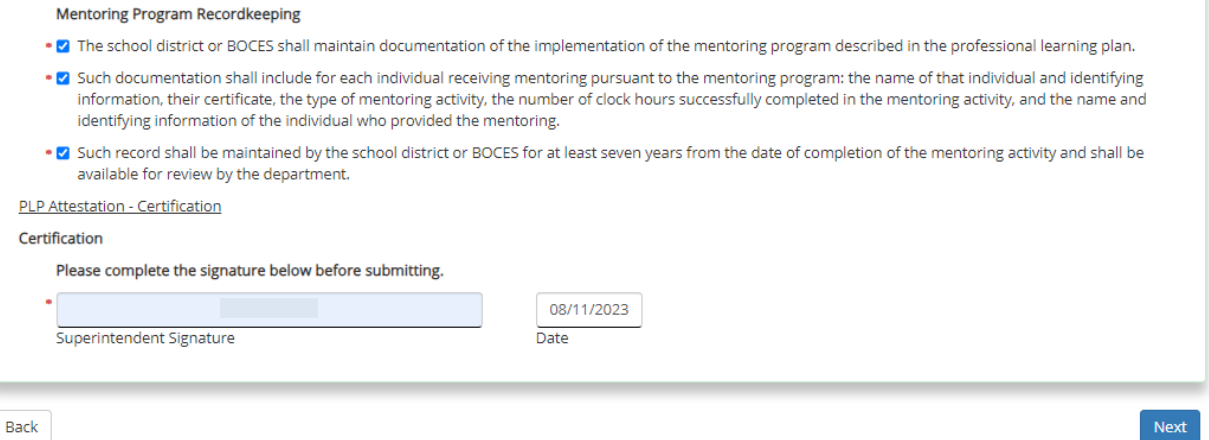

13. You will receive a message indicating that the Statement of Assurances is complete.

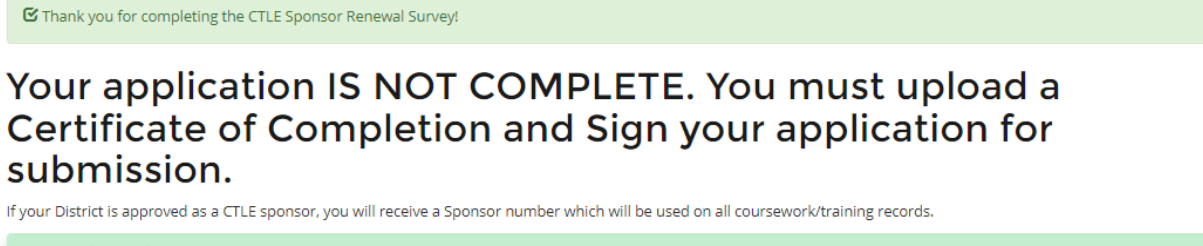

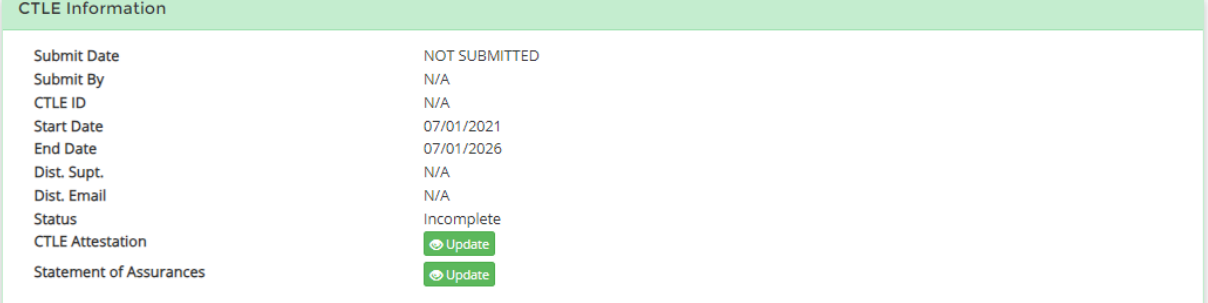

14. Before you can submit your application for renewal, you must upload a copy of your Certificate of Completion.

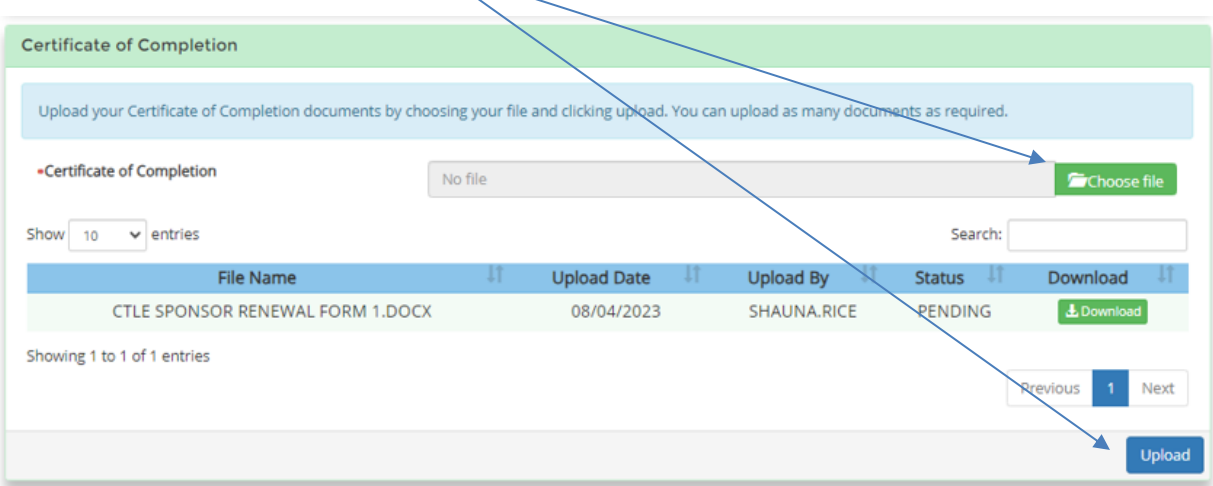

- 15. Complete the digital signature and contact email.
- 16. Check the "Signed this date" box, and click "Submit".

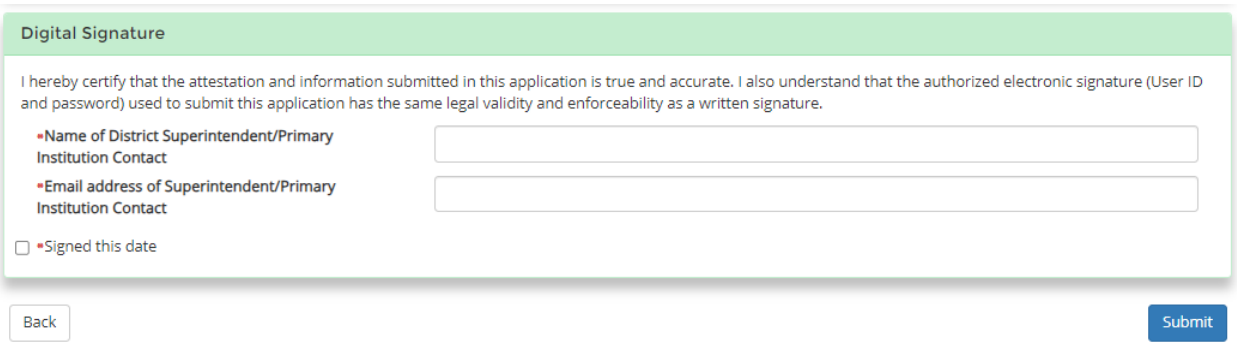

- 17. Next, you receive a notice that your application is pending approval. Once your certificate of completion has been reviewed and approved, you will receive an approval email from [TEACH@nysed.gov.](mailto:TEACH@nysed.gov)
	- o NOTE: You have the option to print the CTLE Attestation and the Statement of Assurances by clicking the "View" buttons. The "Print" button will appear at the bottom of each document.

# Thank you for submitting your application. It is currently pending approval.

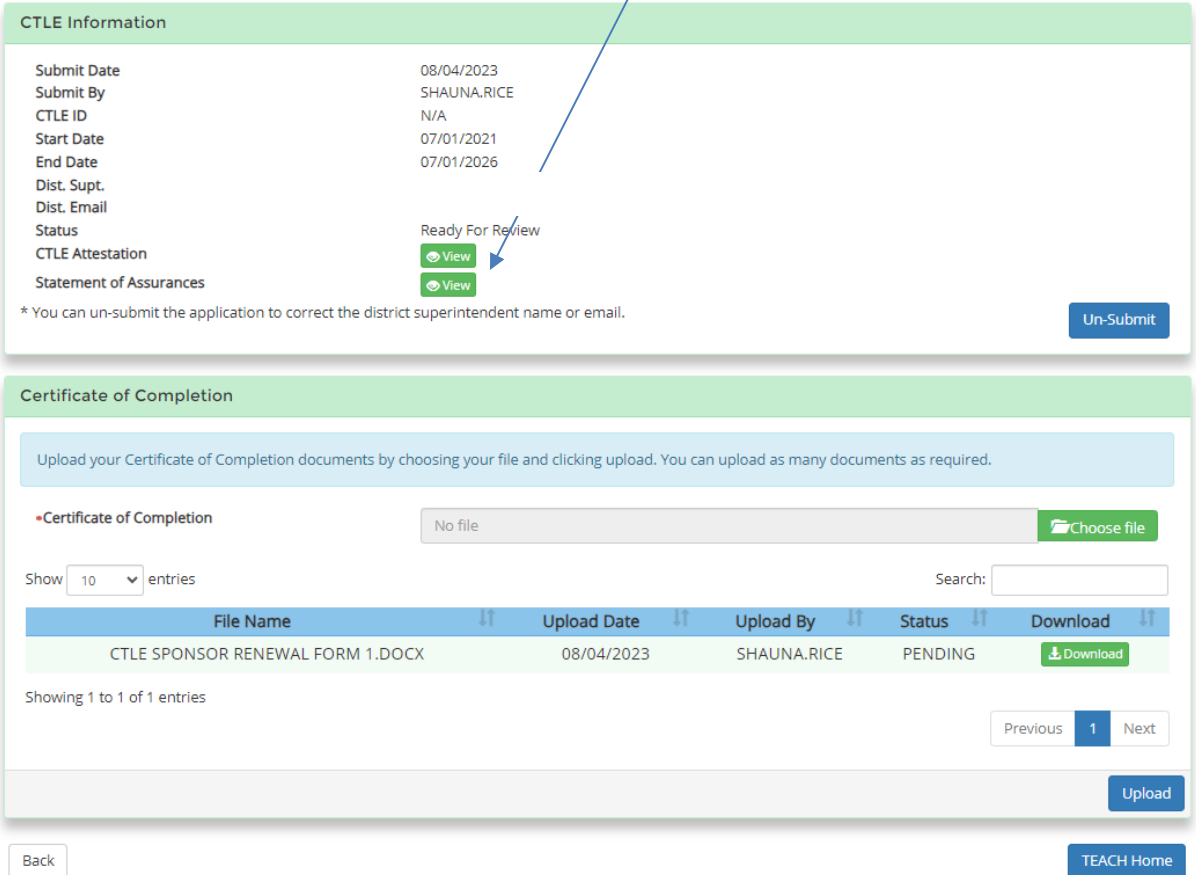